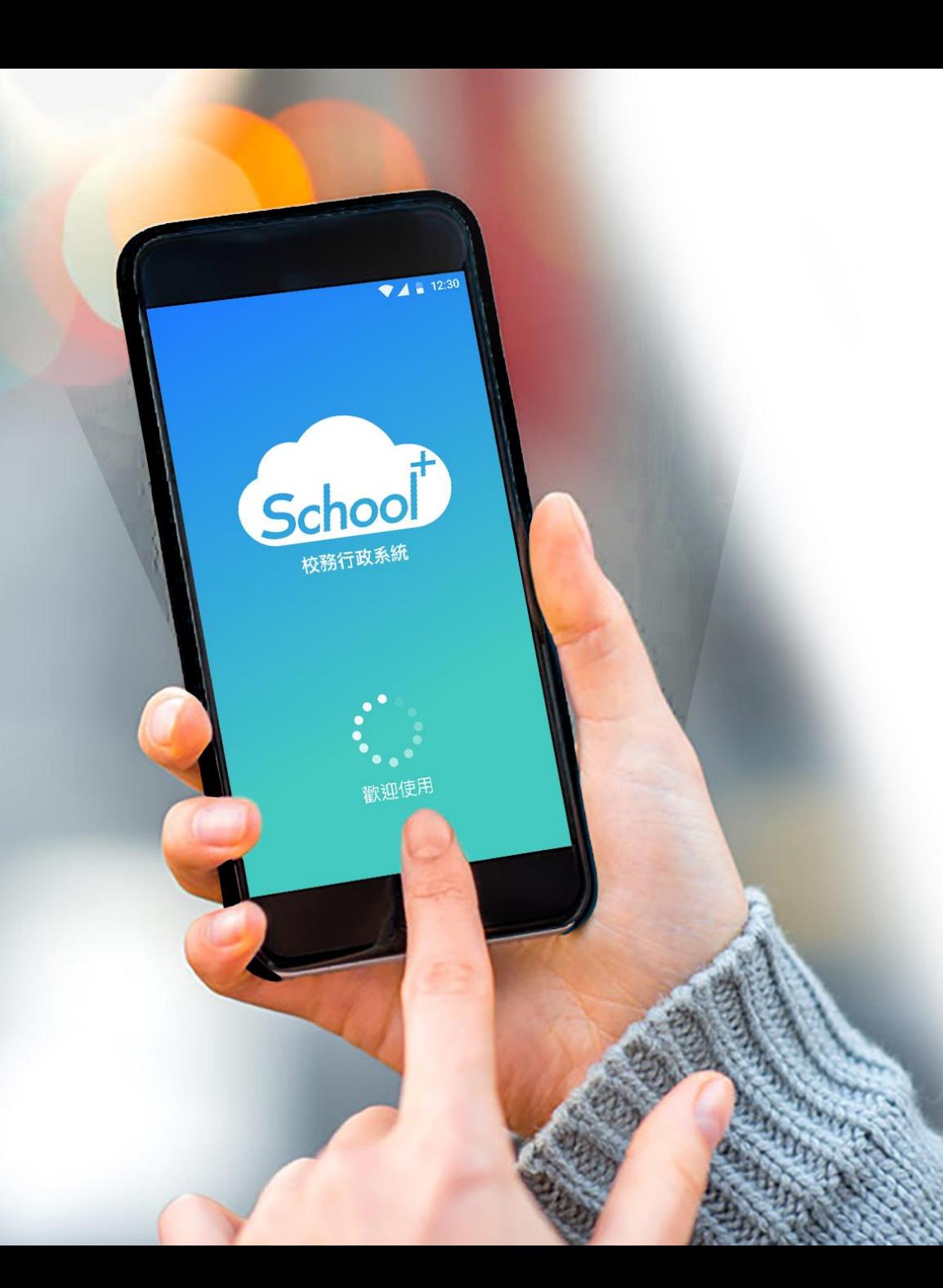

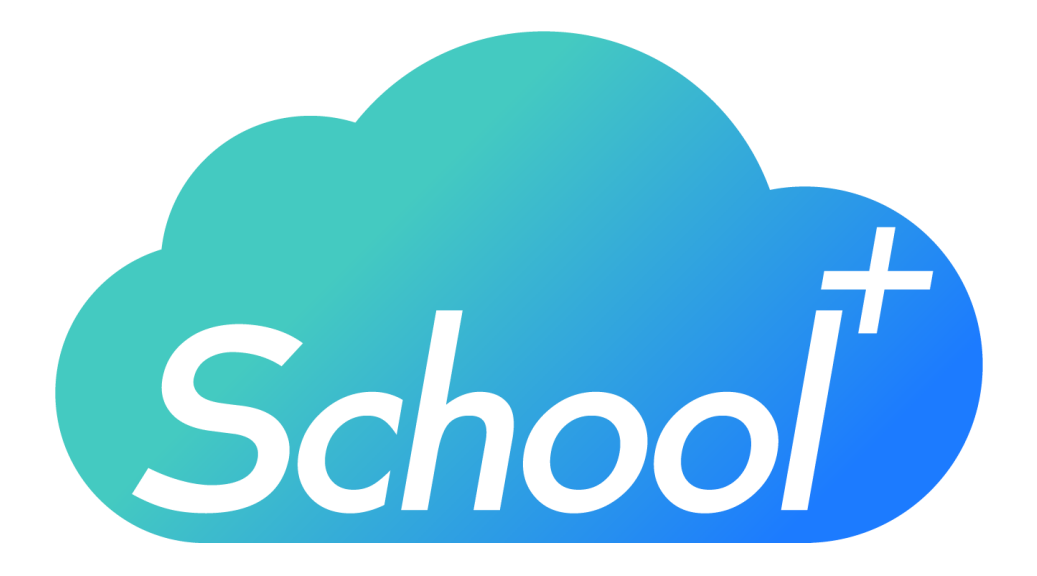

# **親師生平台APP**

使用功能說明 適用人員:學校老師

民國 109 年 02月 10日

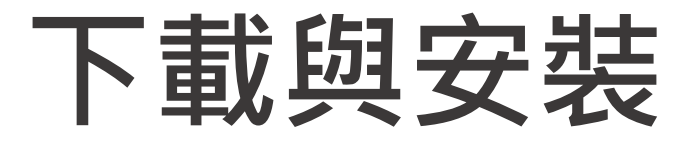

**1**

**2**

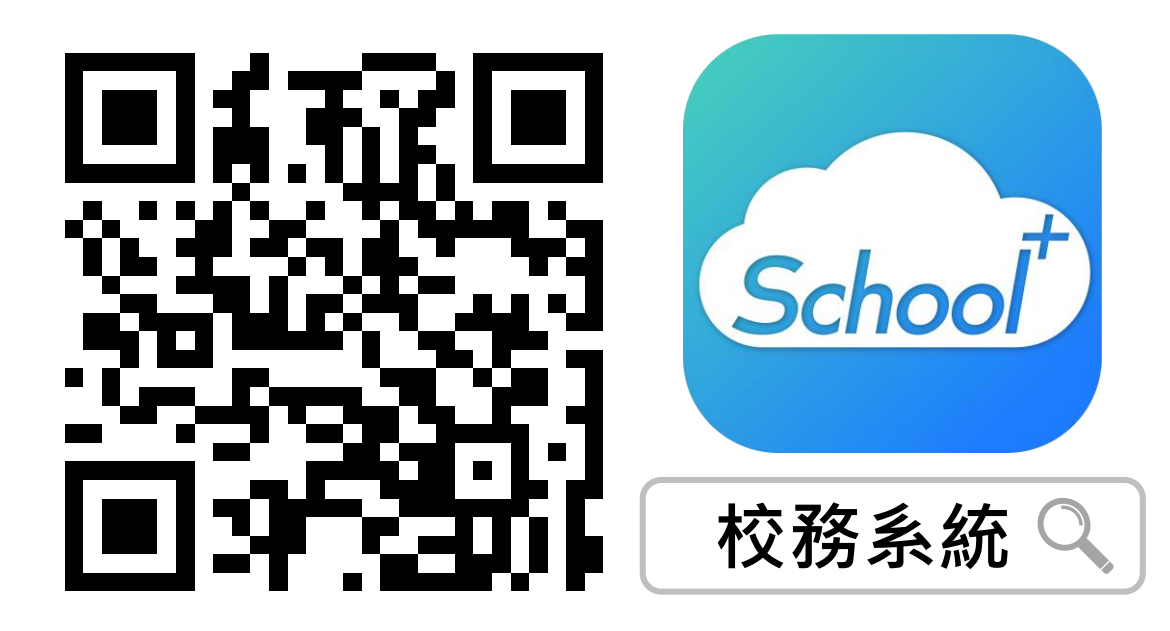

**1. 請掃描上方QRCODE安裝**

**2. 教師可由iOS、Android等APP商 店搜尋「校務系統」下載**

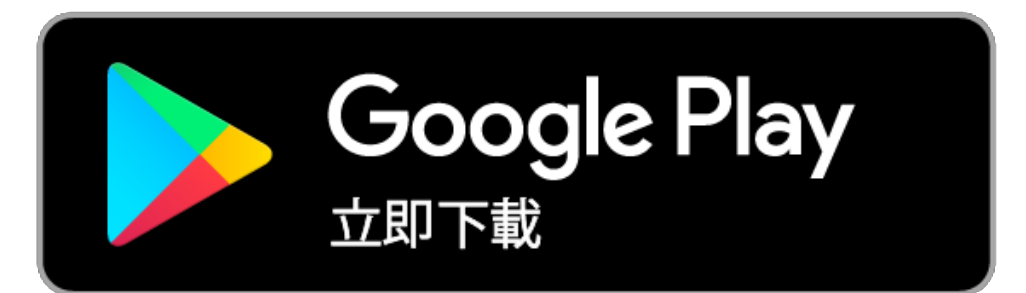

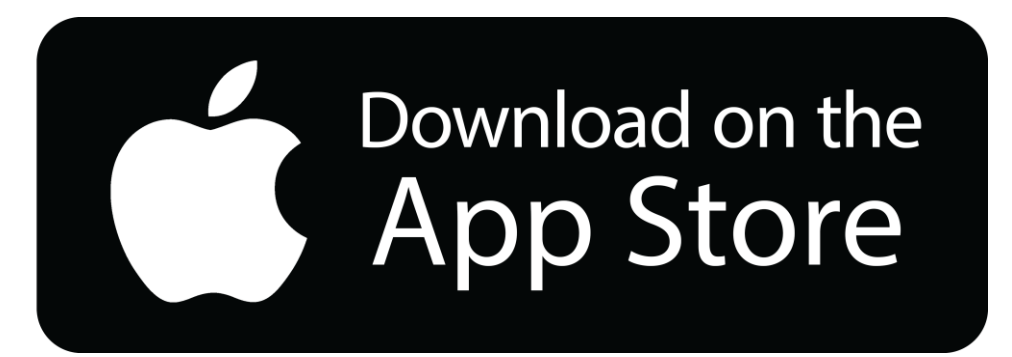

# **登入介面說明**

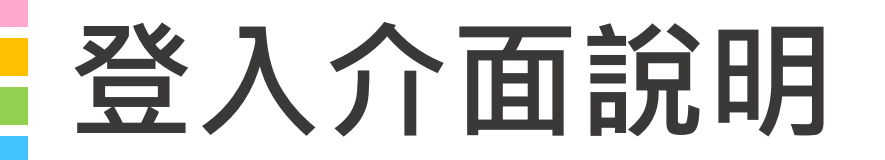

#### **School+ 親師生平台** 是一款家長、老師、學生

3方通用的App

**整合家長、學生資料,提供APP訊 息發送管道,減輕學校通知家長的 負擔**

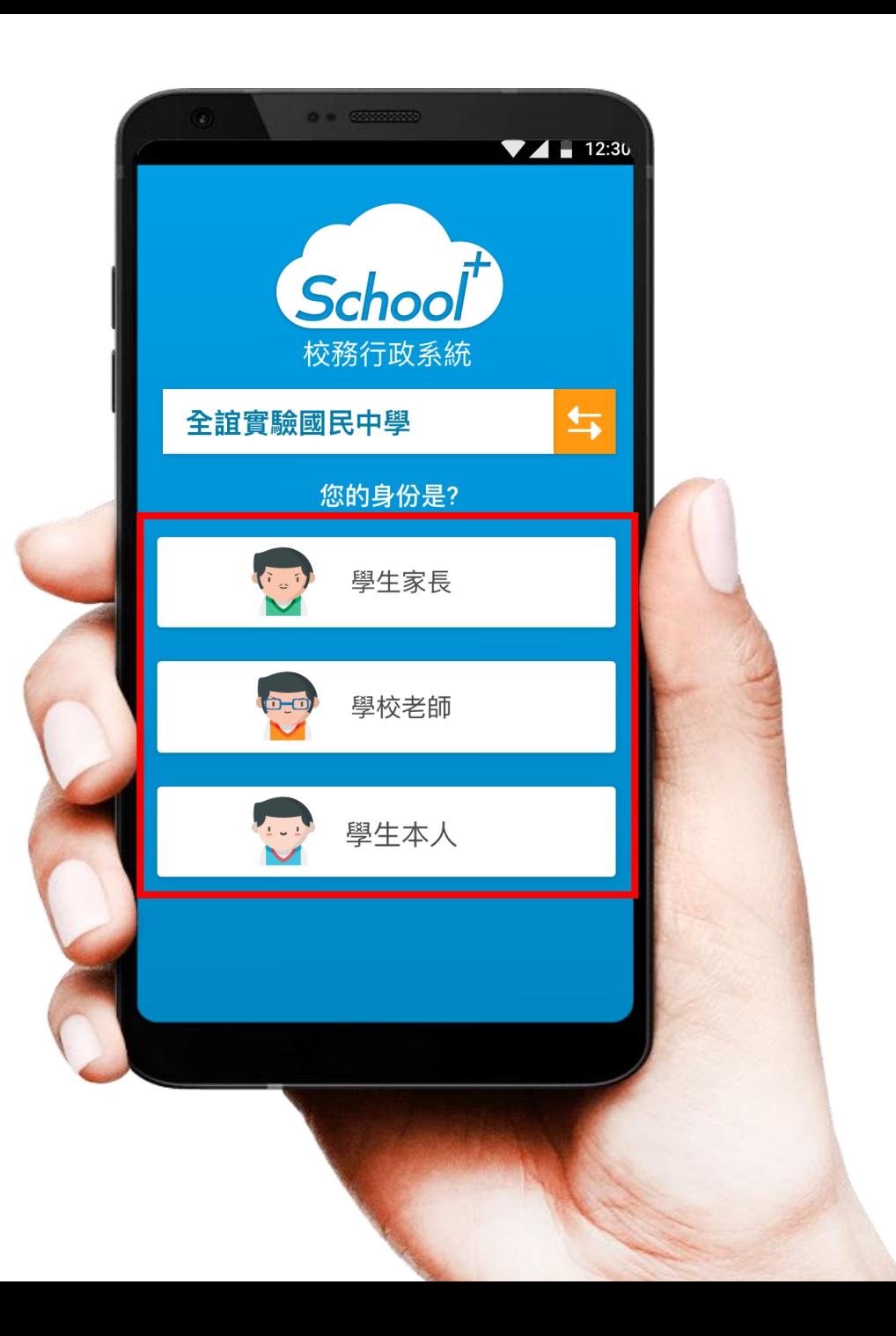

# **登入介面說明 - 教師登入**

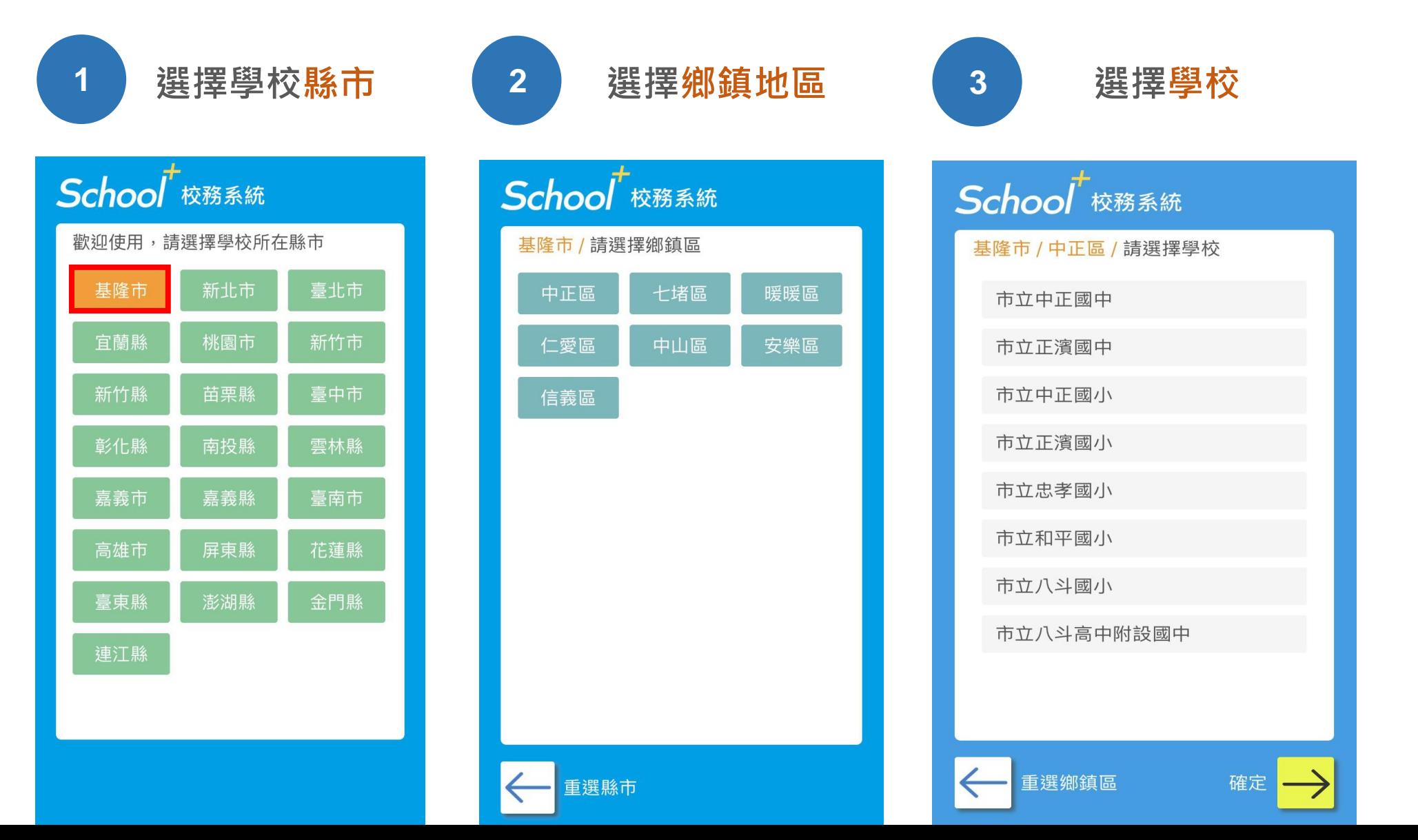

# **登入介面說明 - 教師登入**

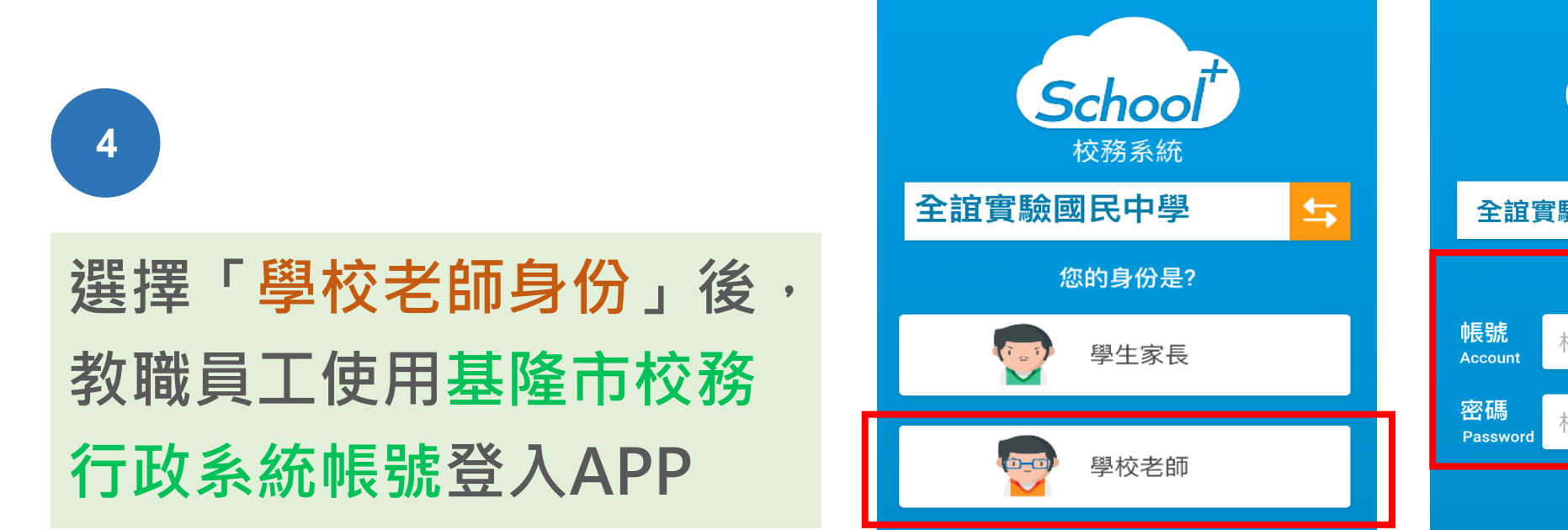

學生本人

**And** 

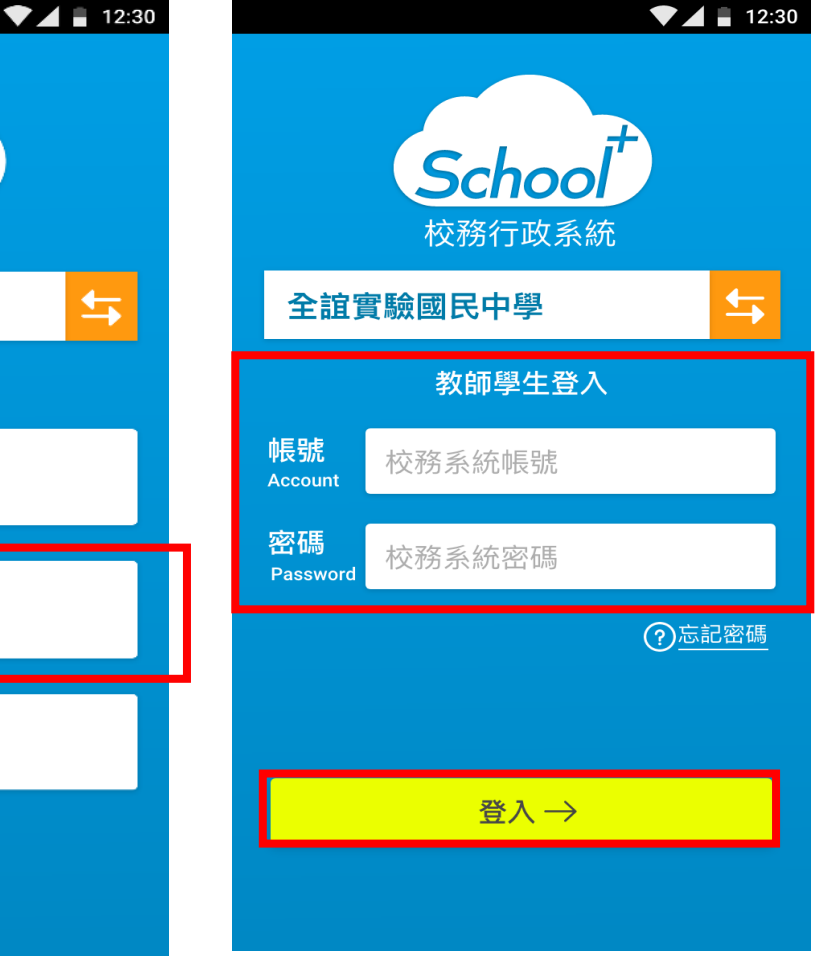

# 功能介紹說明

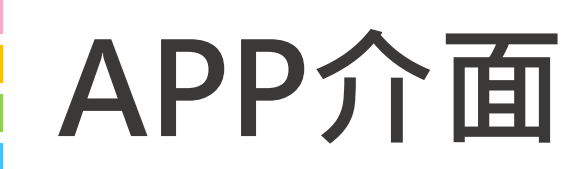

#### **首頁與選單**

登入系統為首頁畫面,右 圖下方分別3種介面

**首頁 個人資訊與學校通知 應用 功能模組選單 設定 身份管理、自訂首頁卡片**

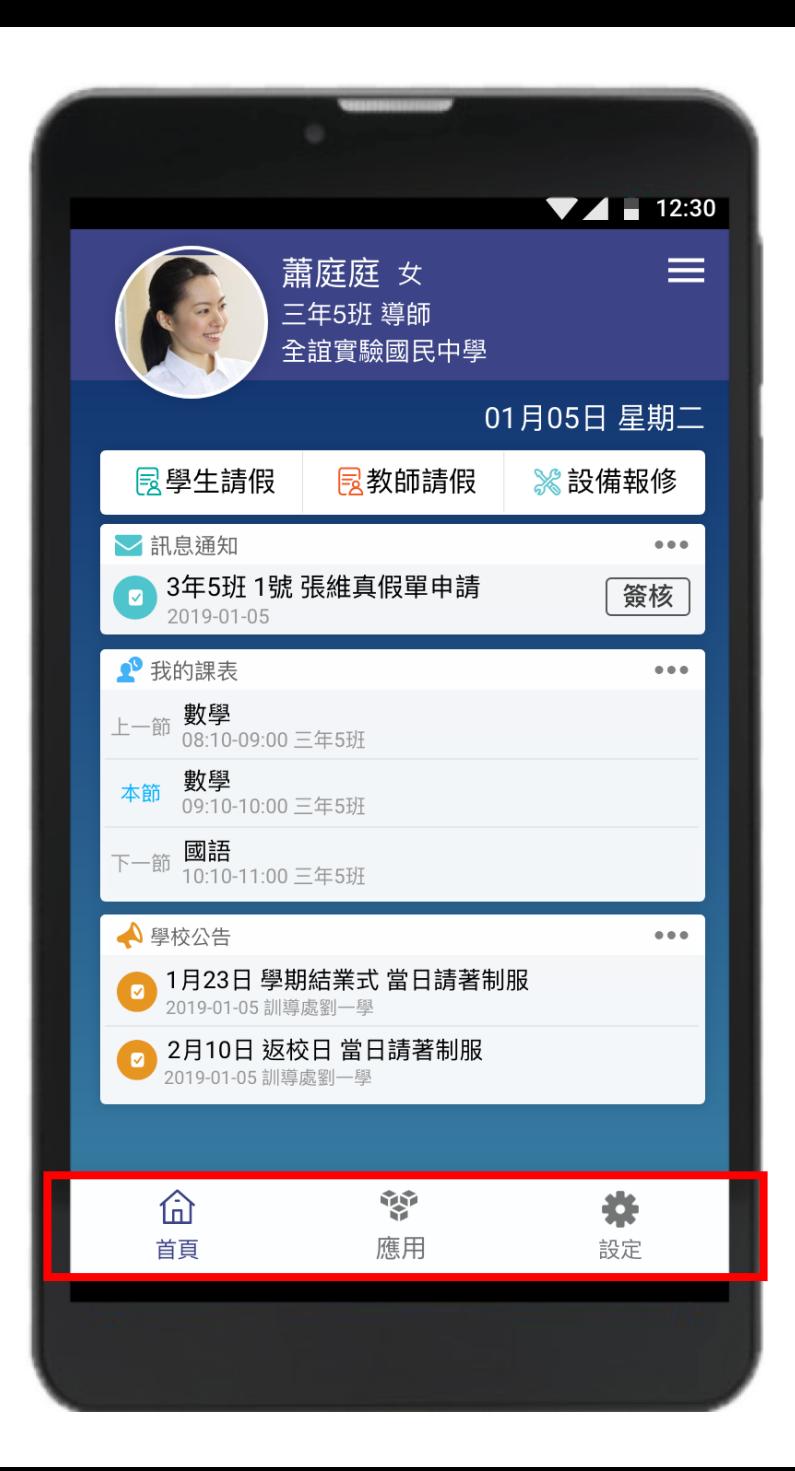

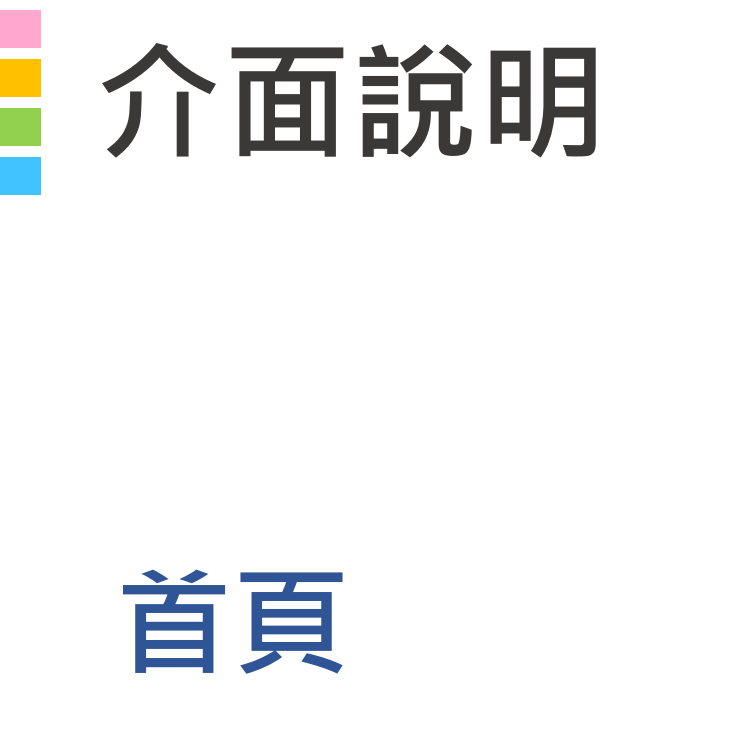

#### **整合學校及學生資訊,於首頁 的操作快捷列,可快速瀏覽通 知及作業**

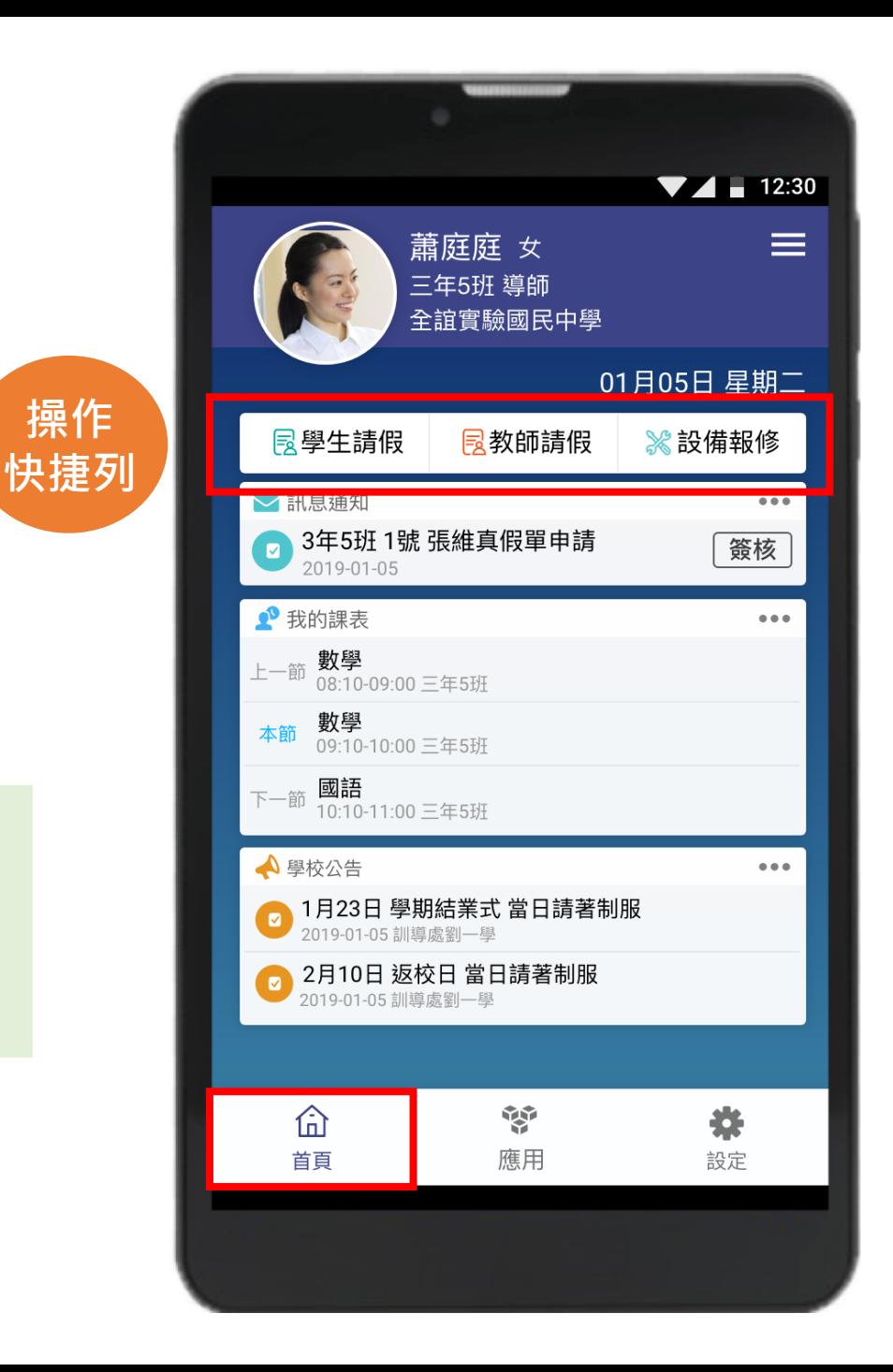

**操作**

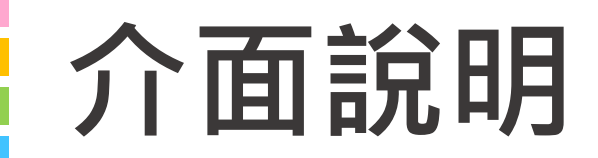

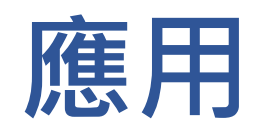

#### **親師生APP平台整合服務功能, 右圖為提供的功能模組**

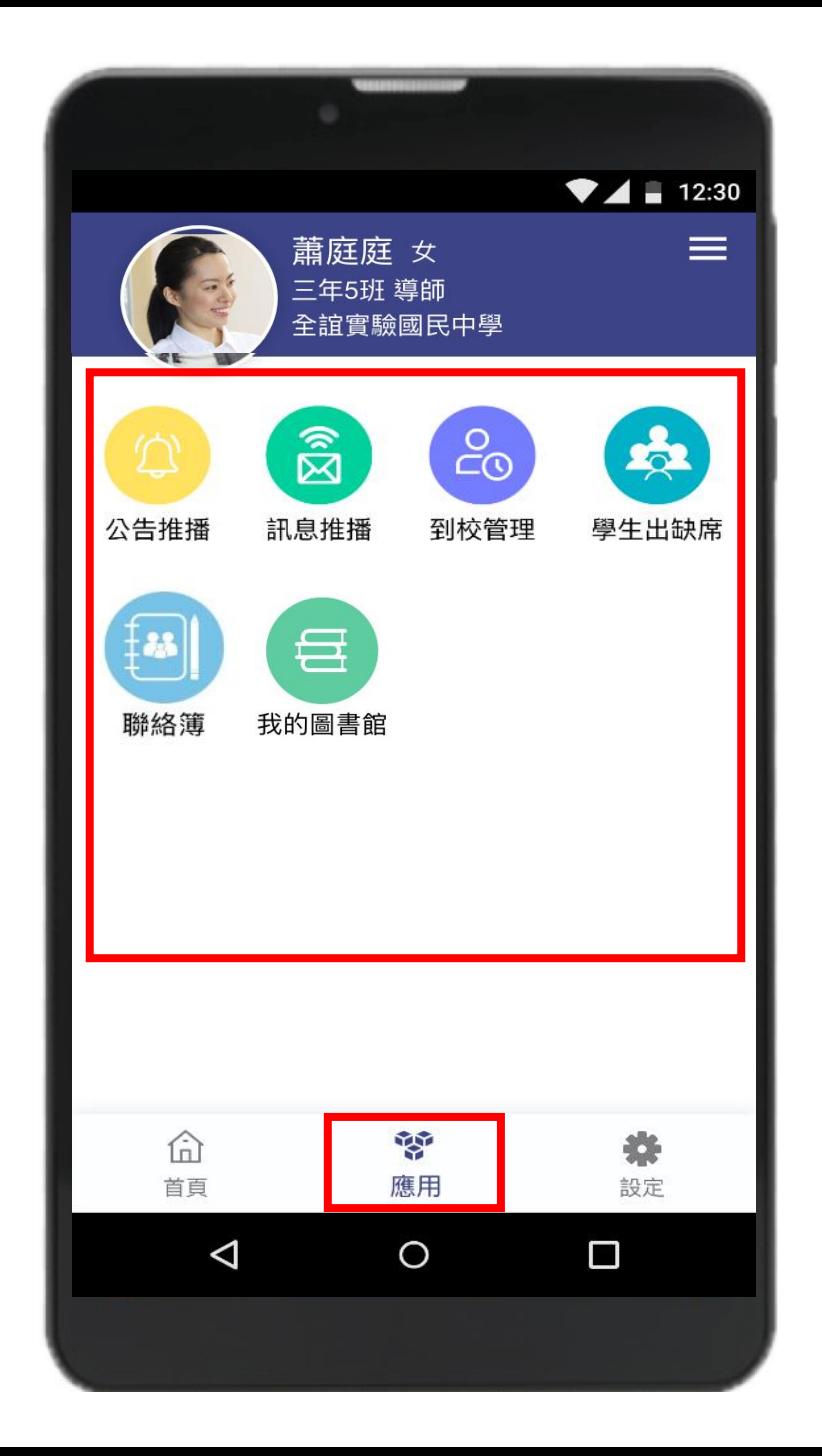

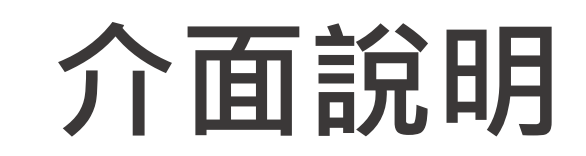

## **設定**

**進行身份、裝置管理, 老師點選切換身分即可 切換教職員或家長身份**

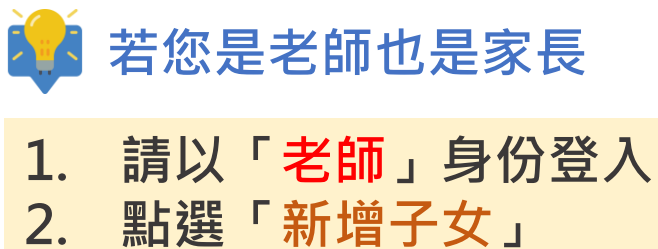

裝置管理 仚 首頁

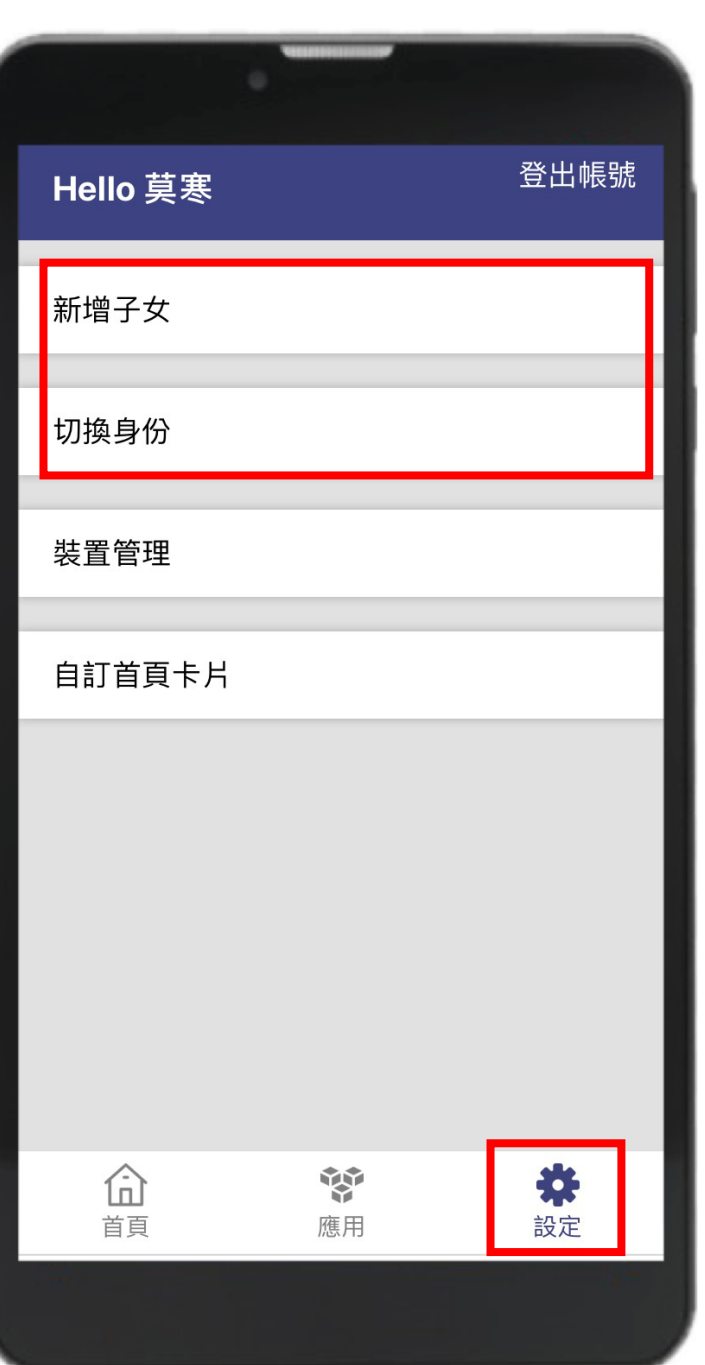

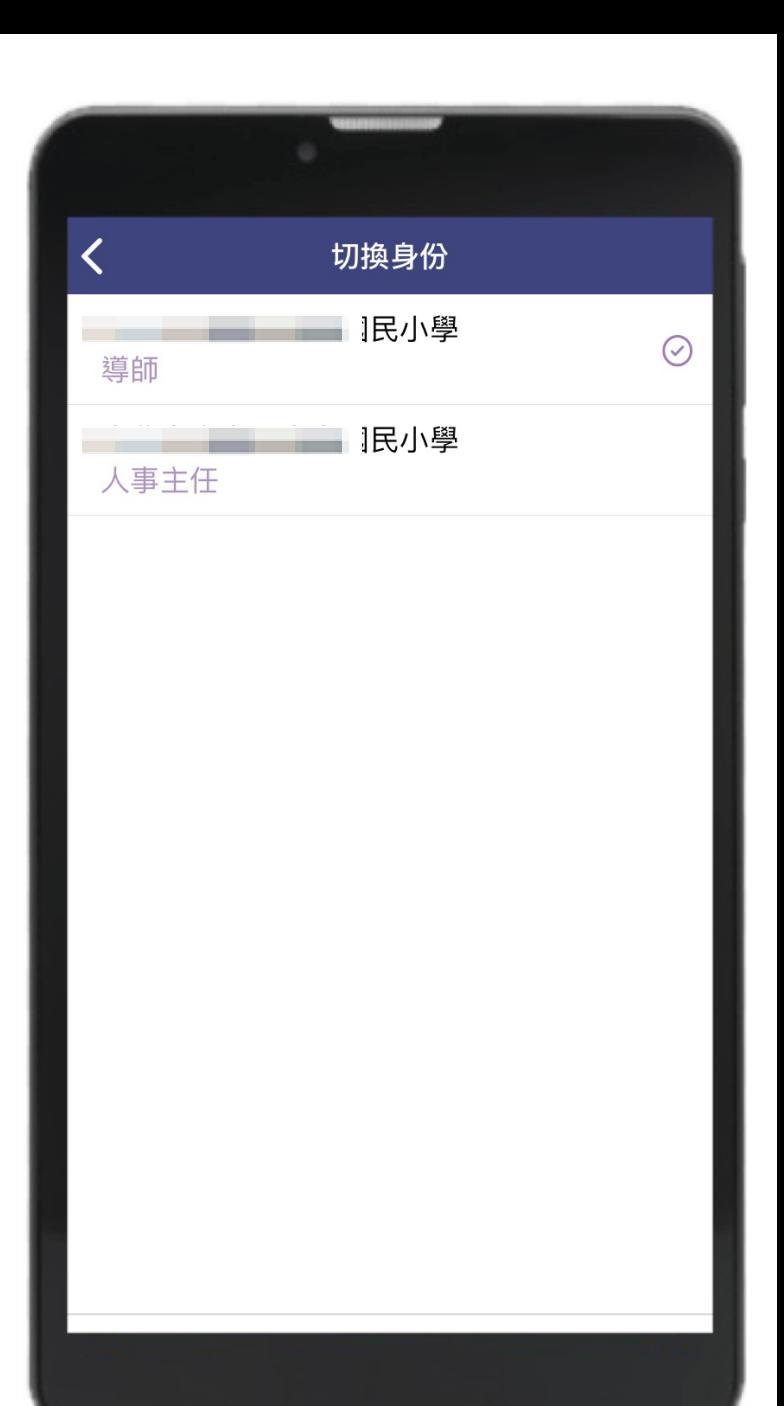

# **學生請假與假單管理**

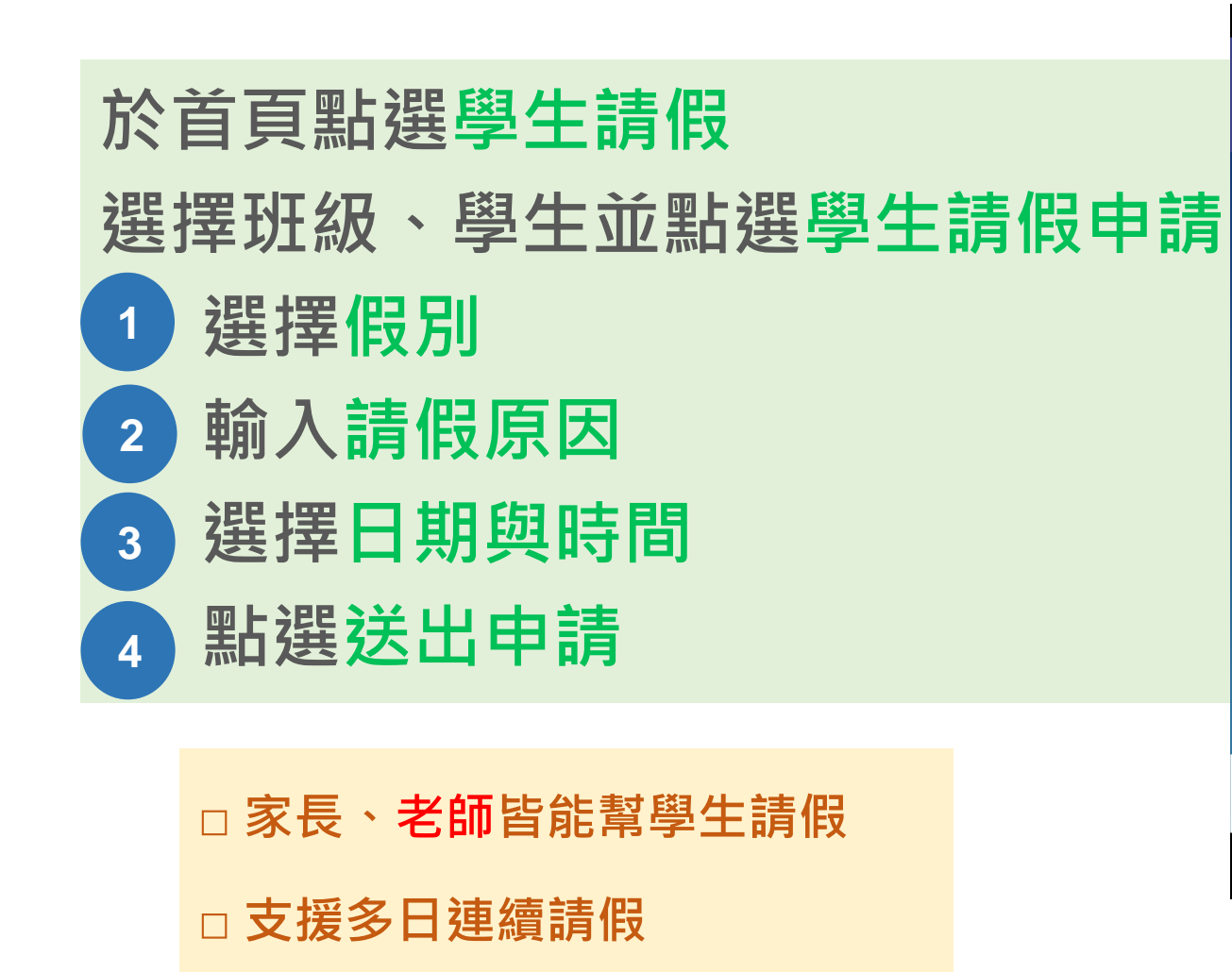

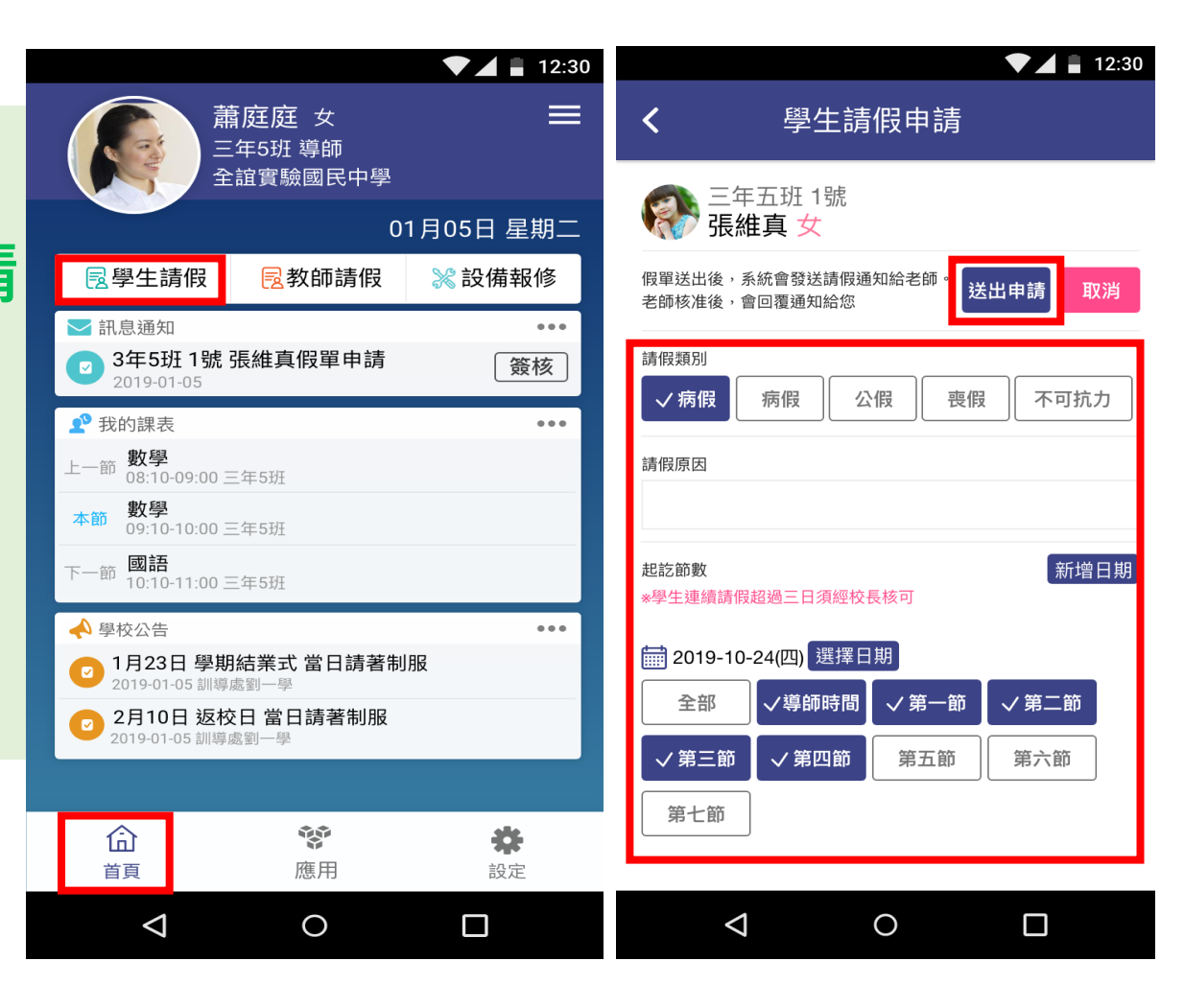

## **學生請假與假單管理**

### **即時通知導師**

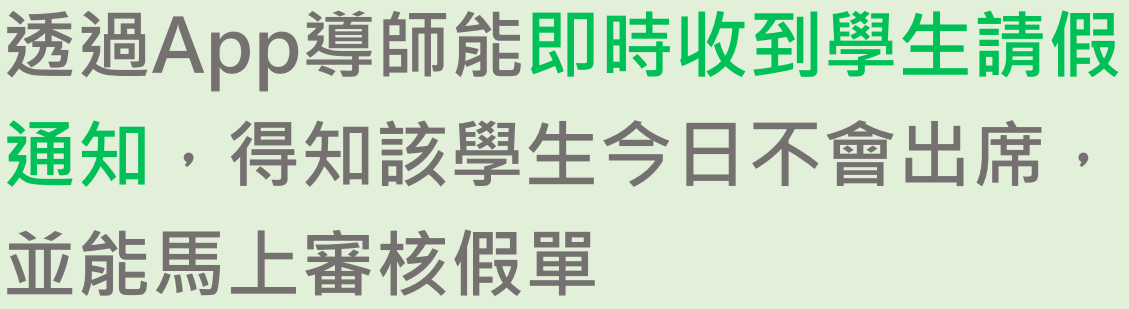

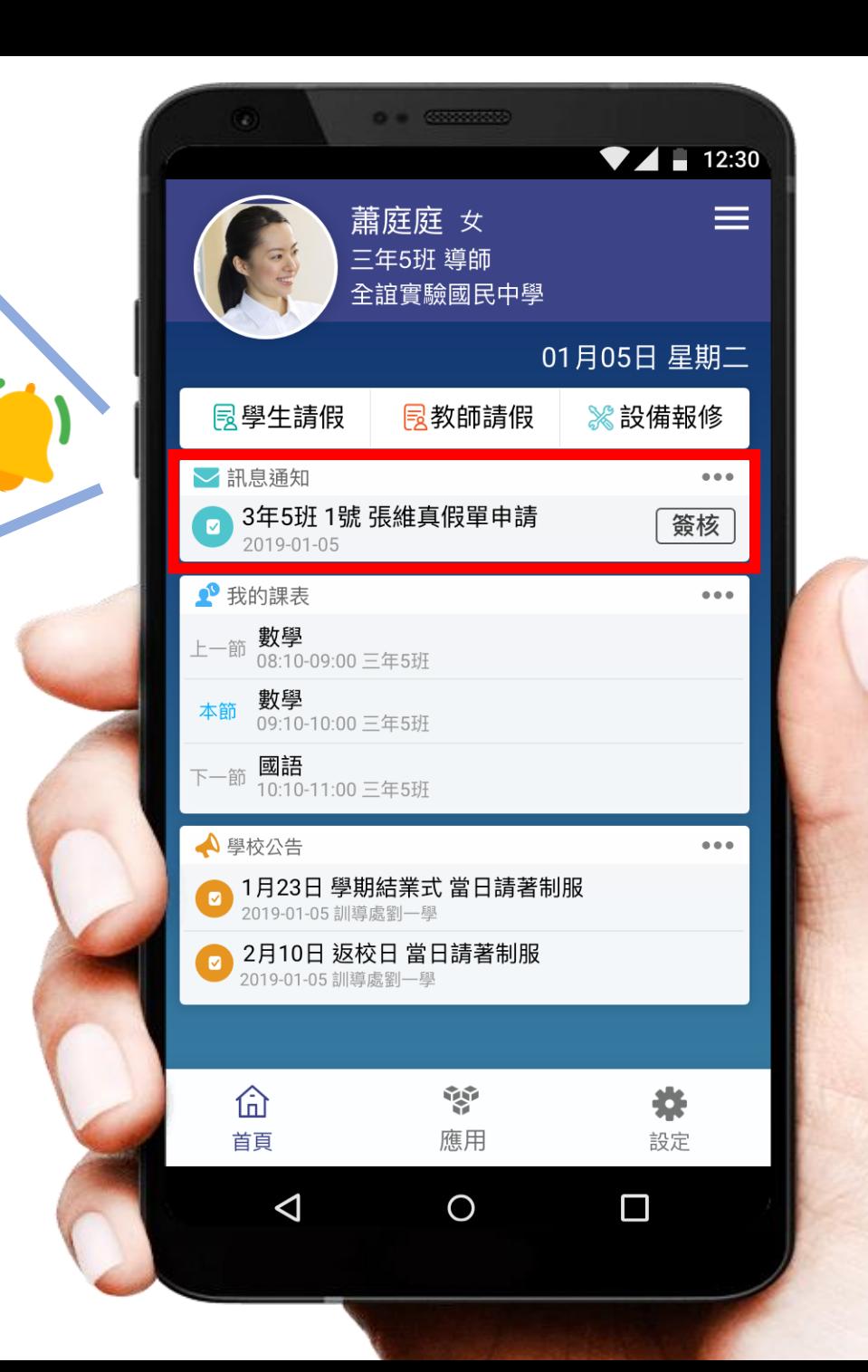

## **學生請假與假單管理**

**假單查詢** 

#### **於首頁點選學生請假**

**選擇年班、學生並點選請假紀錄查詢可瀏覽**

- **1. 請假假別 1**
- **2. 請假日期與時間 2**
- **3. 假單申請人 3**
- **4. 假單審核狀態 4**

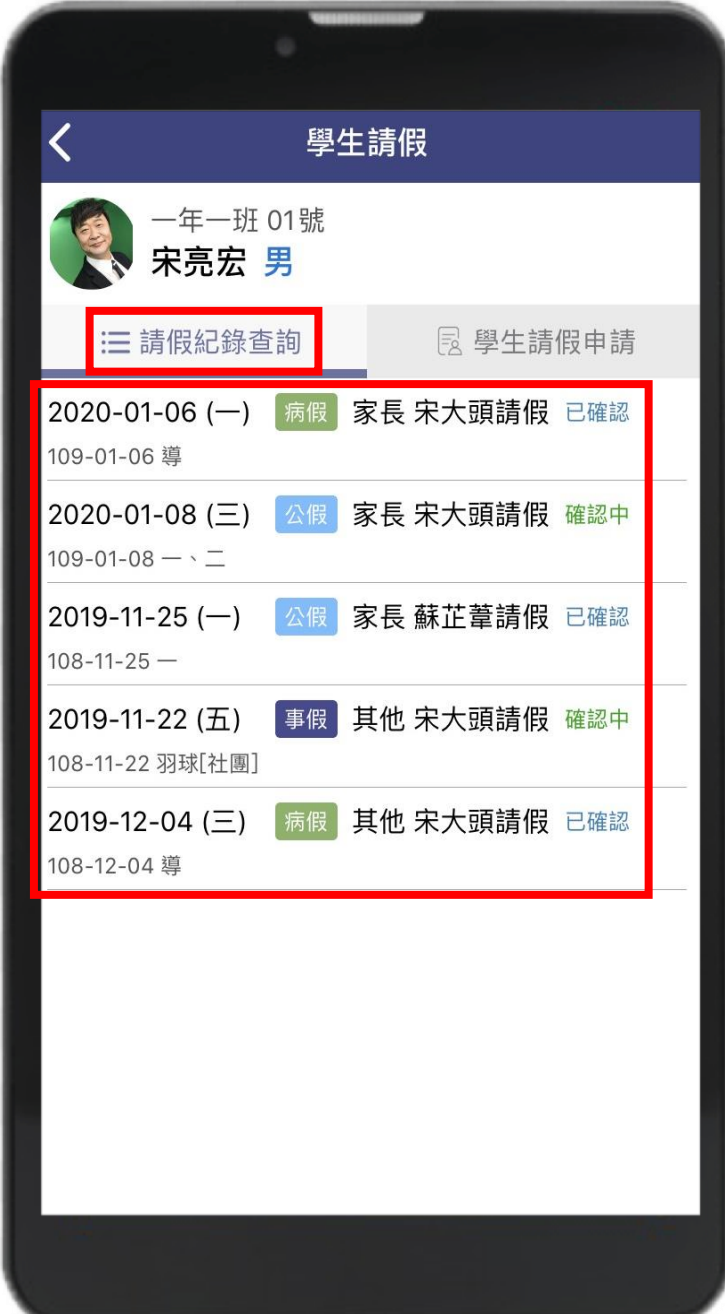

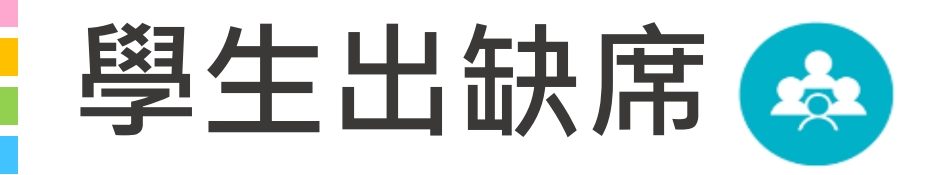

#### **出缺席統計即時瀏覽**

#### **假單送出後寫入學生出缺席資料, 提供導師查詢學生當日出缺席紀錄**

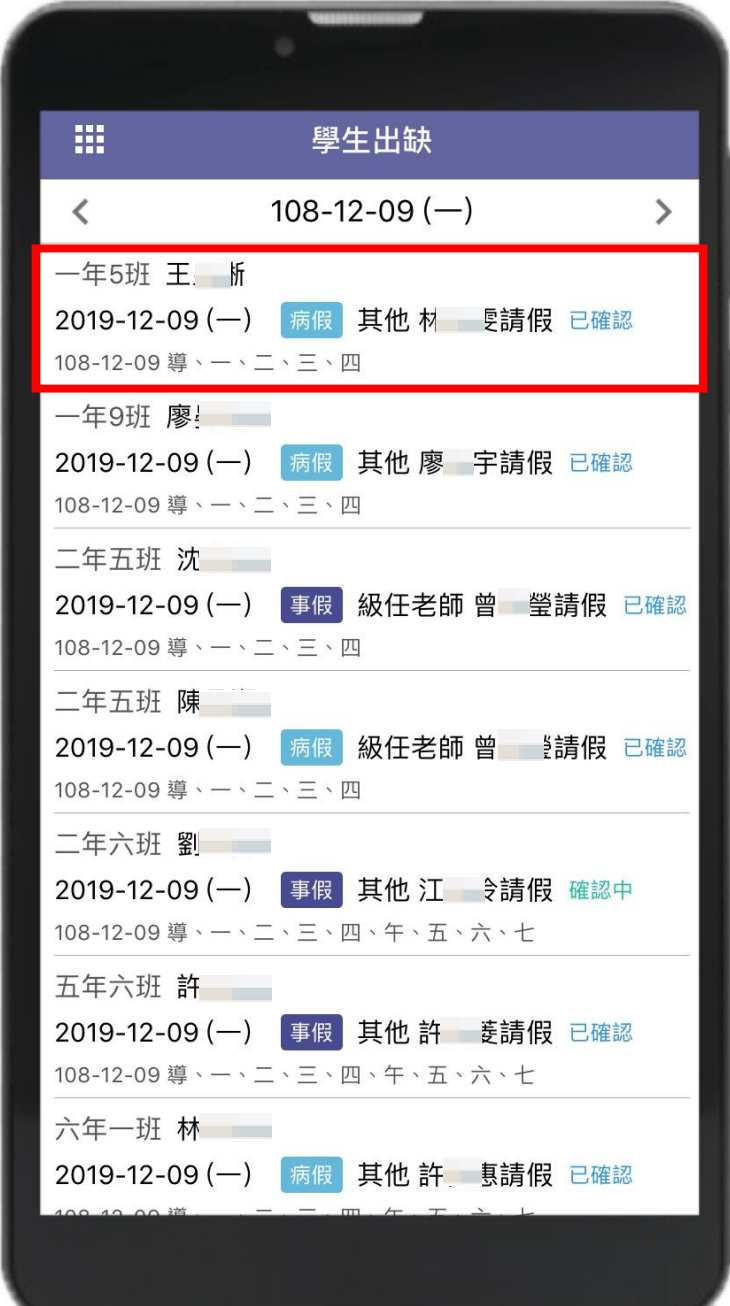

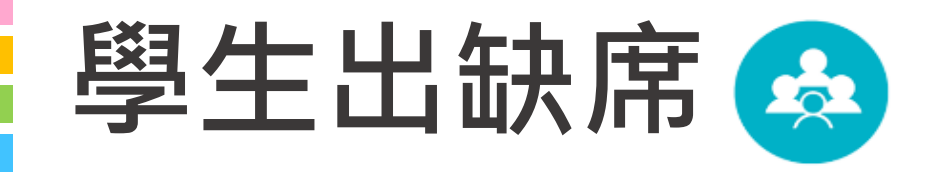

### **App與Web資料同步**

**不論在何時、何地,校方都 能即時掌握出缺情形**

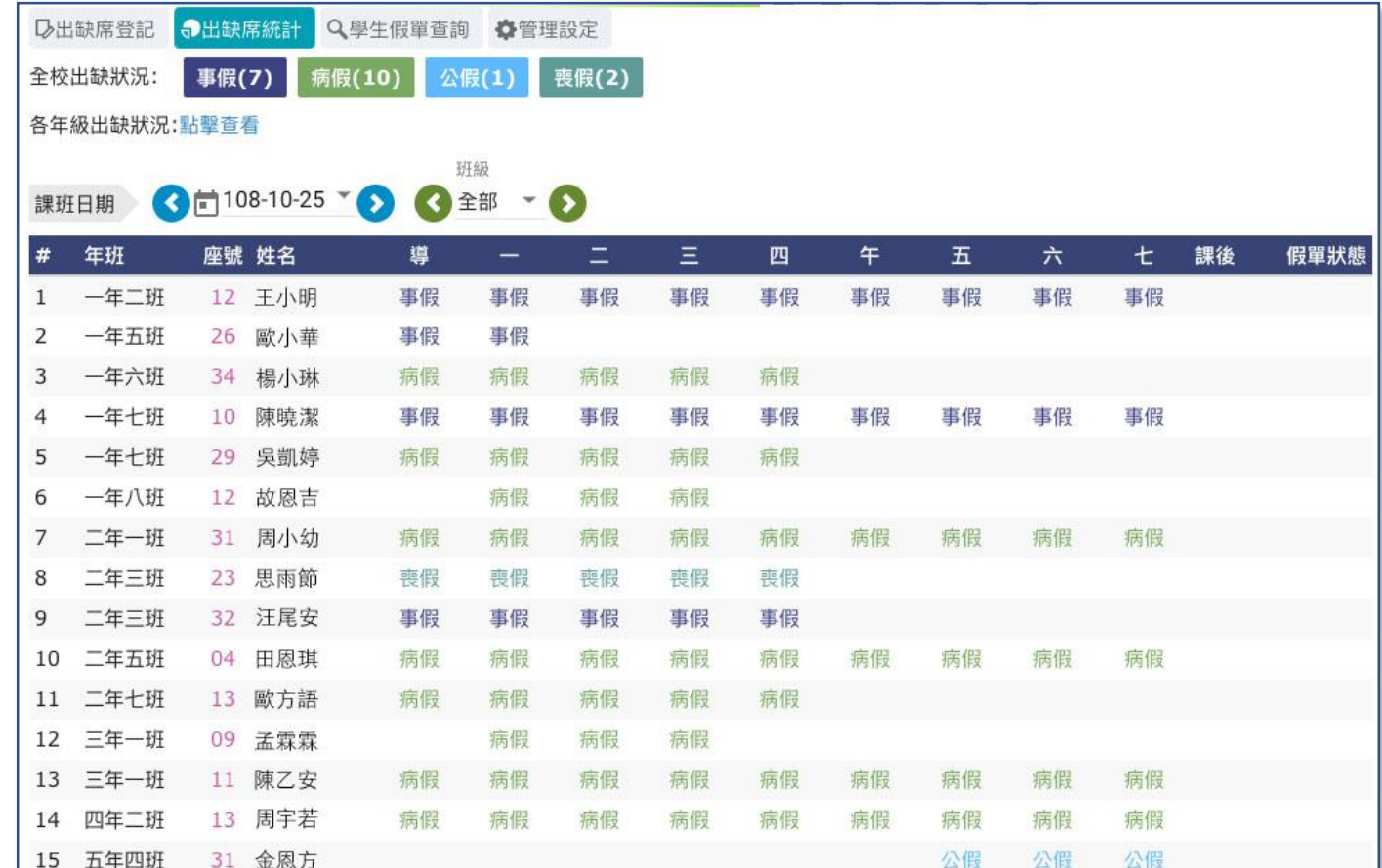

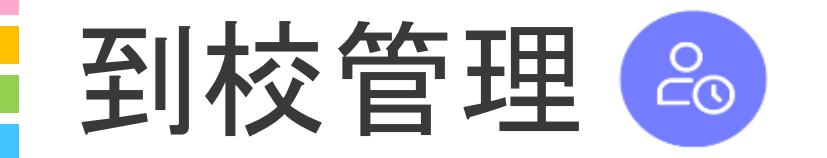

#### **學生到校刷卡**

#### **學生持樂學卡感應卡機,系統會自 動彙整學生讀卡紀錄,學校可即時 查閱學生到校情形**

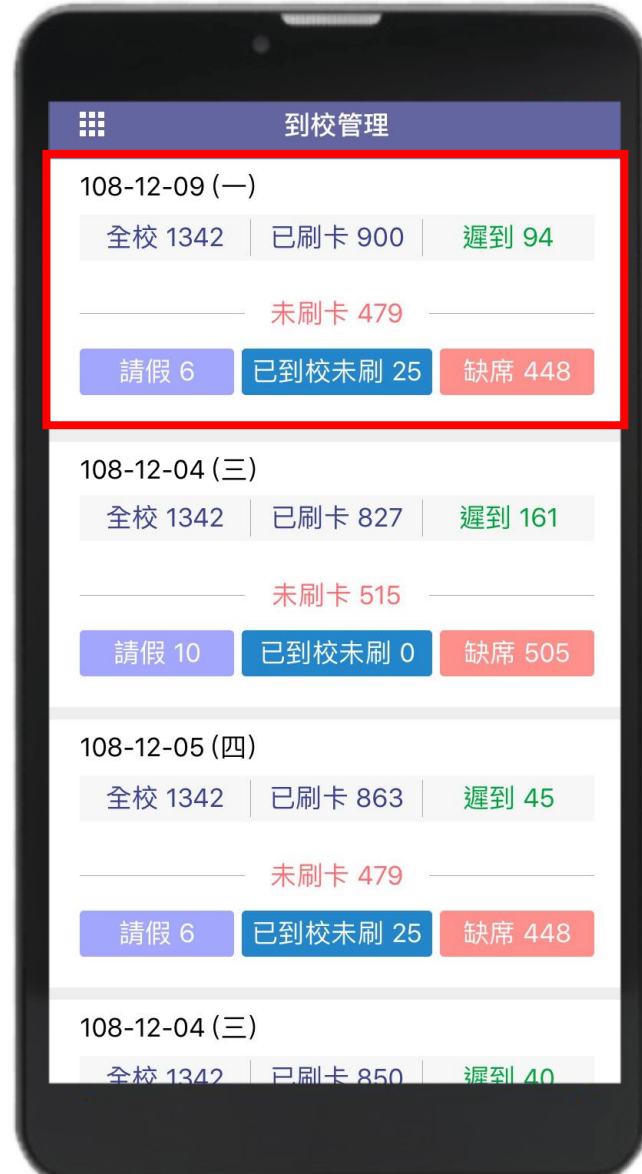

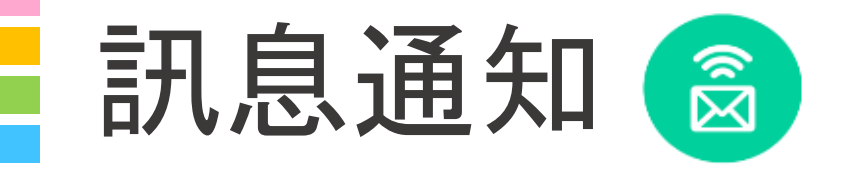

## **導師能收到**

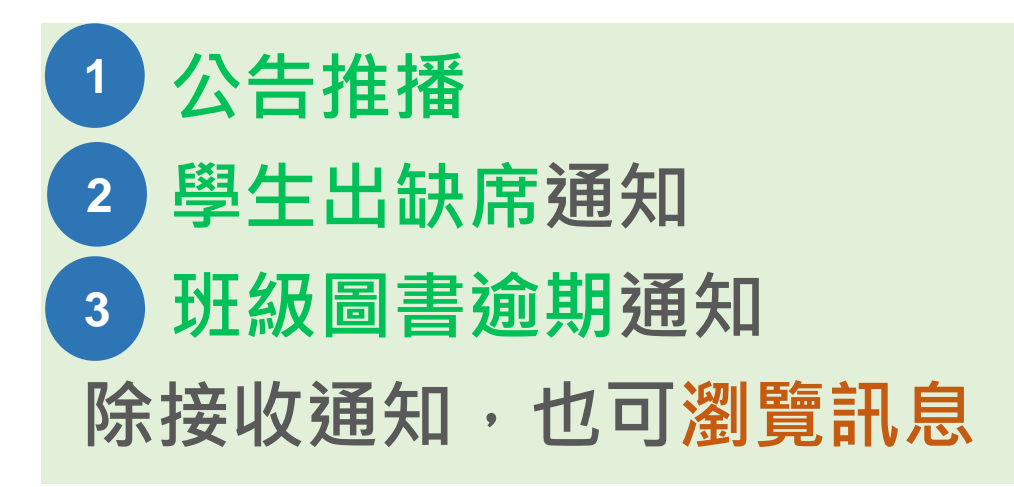

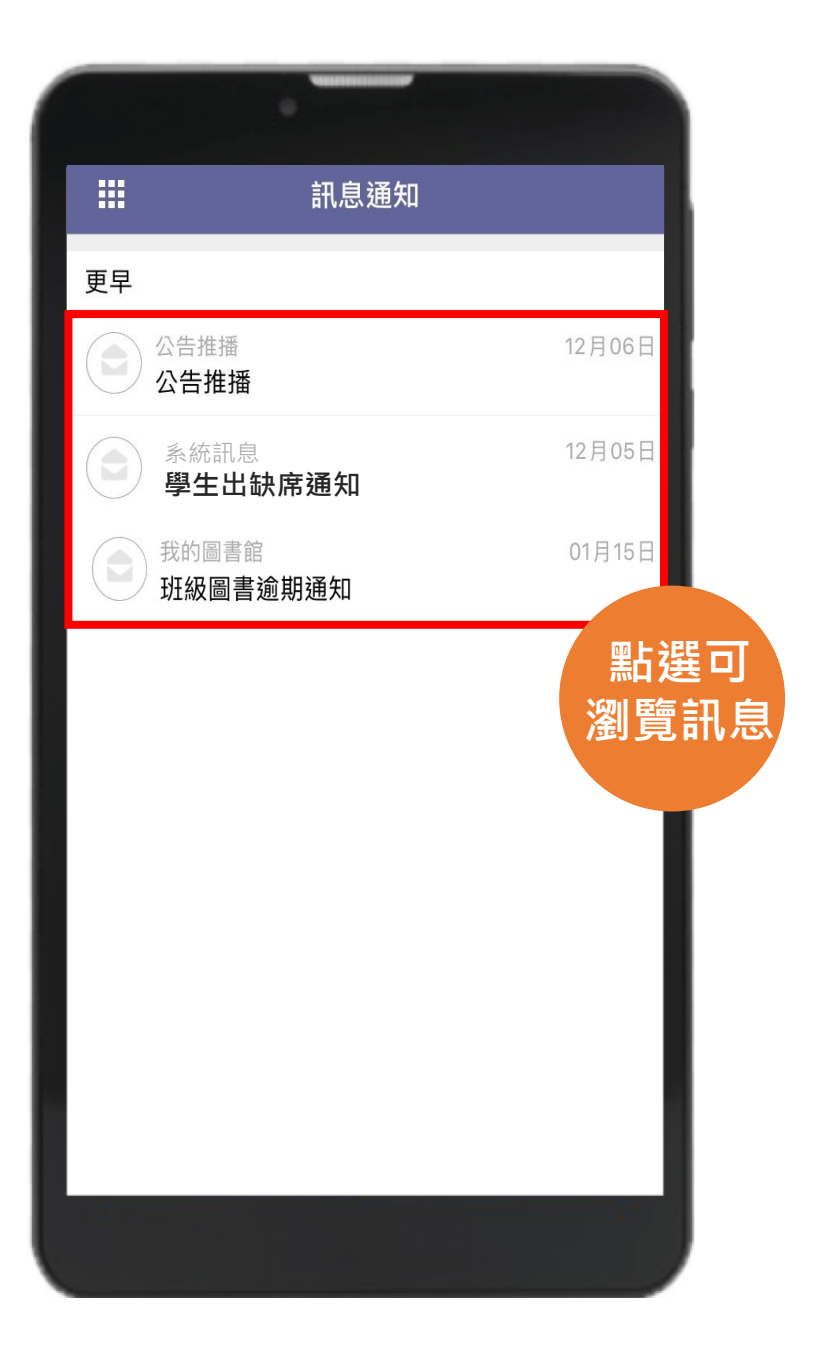

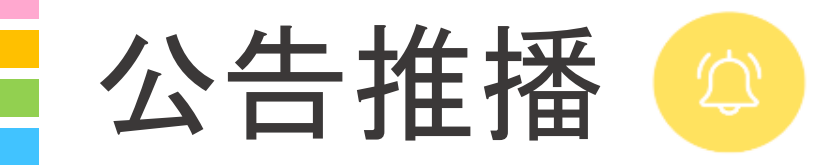

#### **無聲廣播**

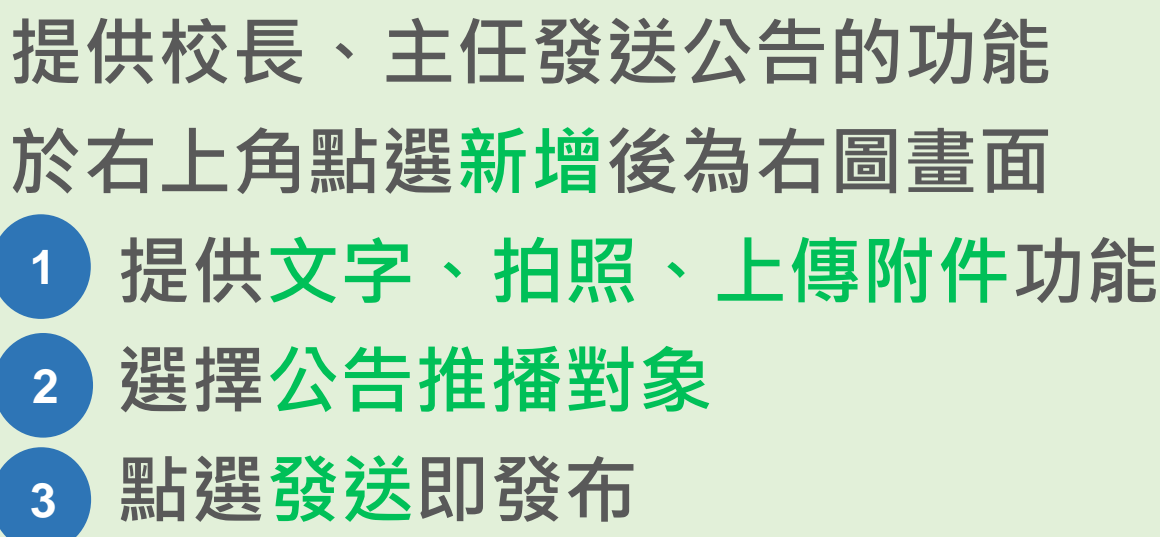

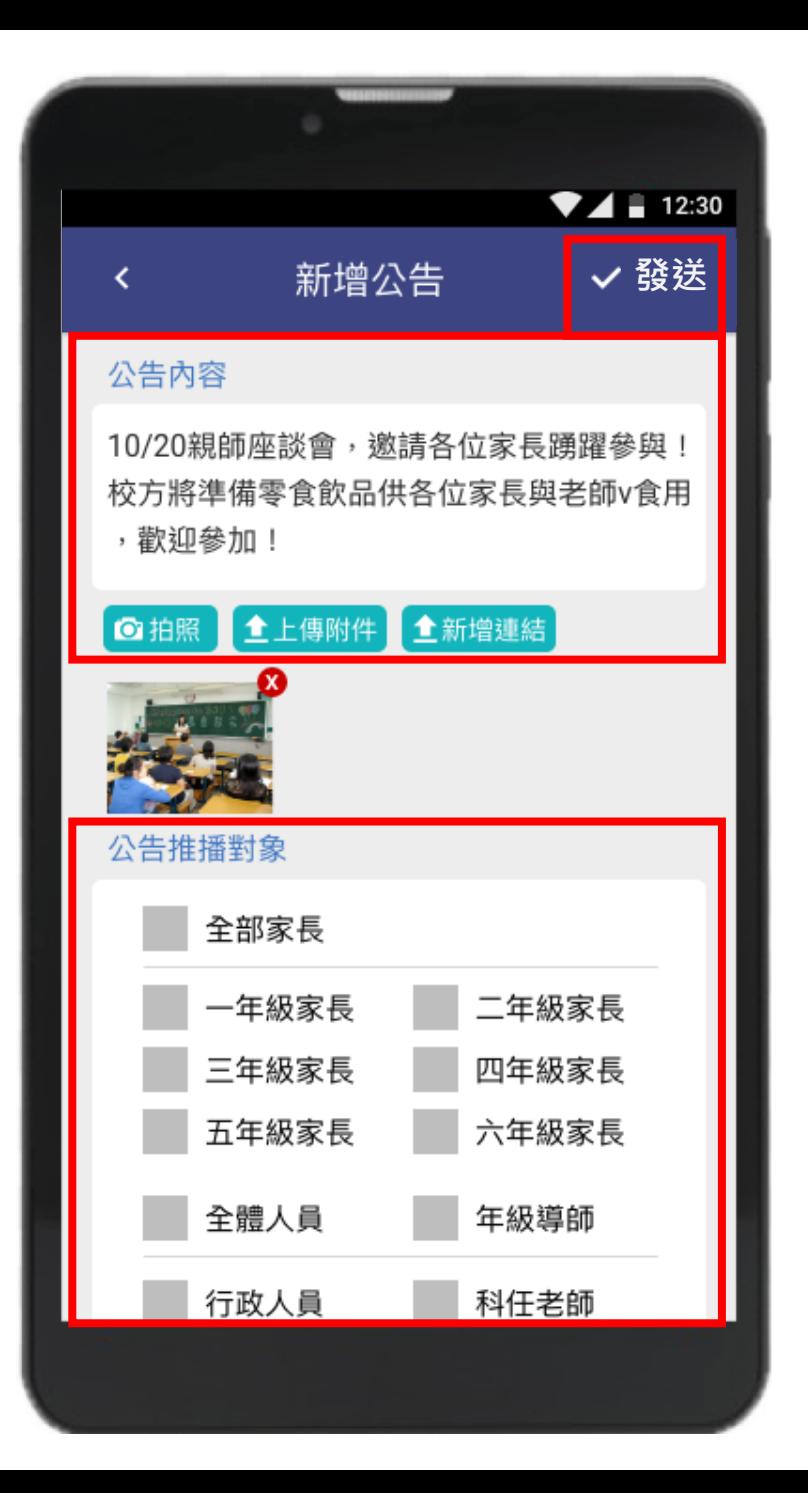

# 公告推播

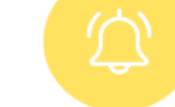

### **通知未讀未簽 統計回報**

**學校發送 推播,接收對象 讀取後可點選我知道了 , 校方能即時統計未讀未簽 狀況**

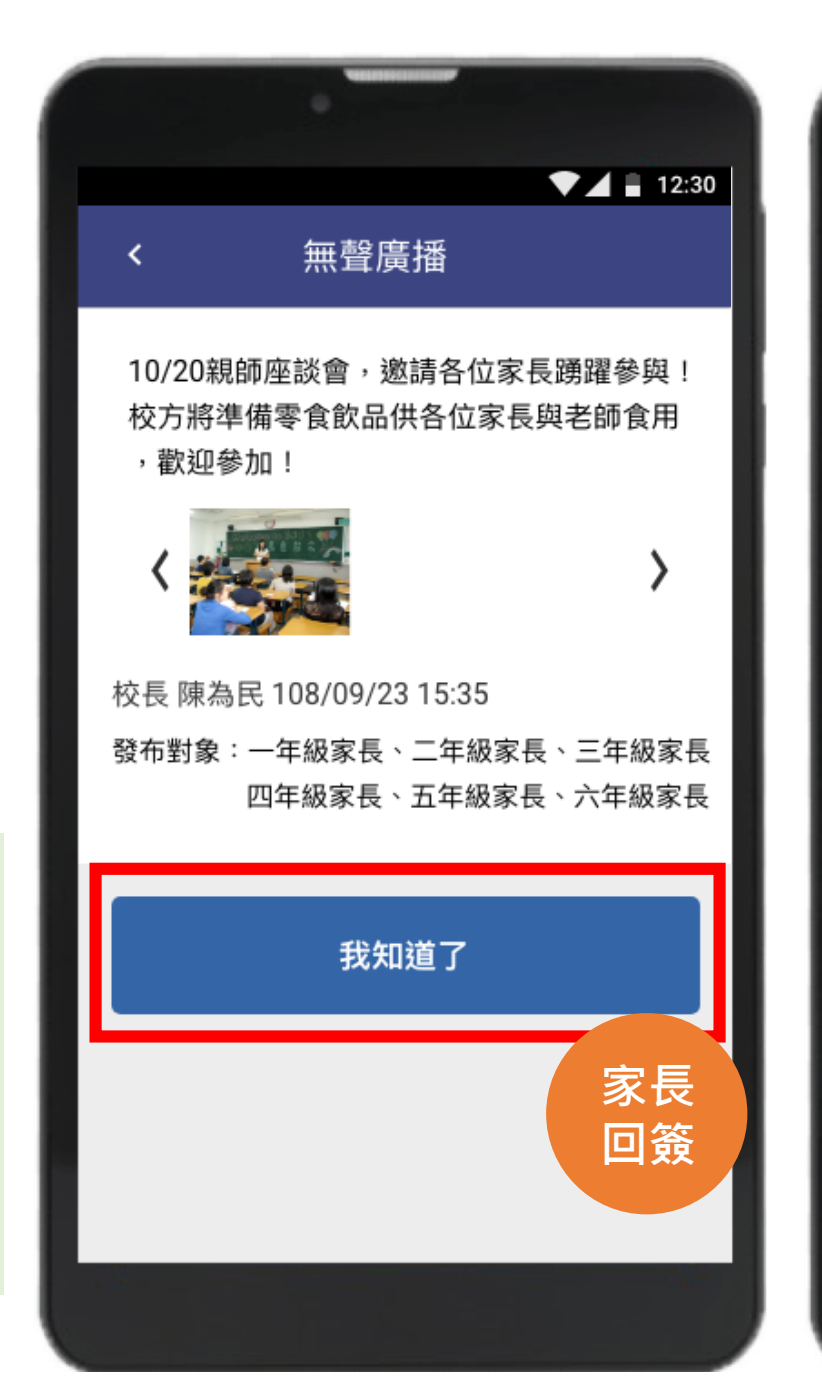

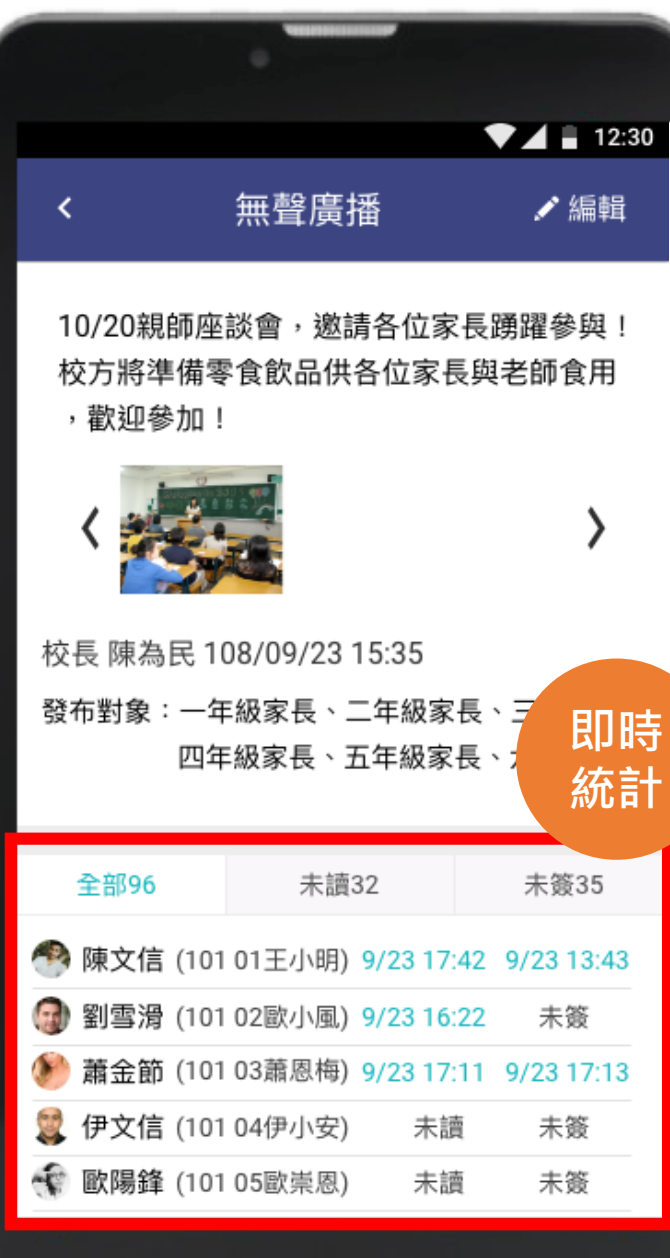

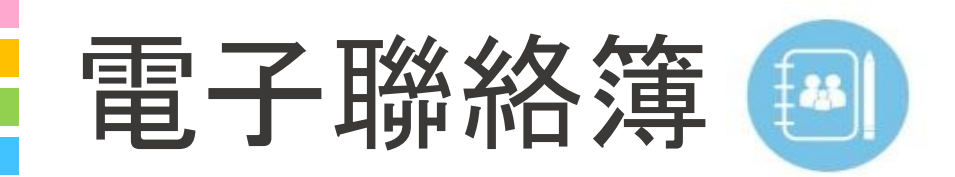

### **導師發布**

**於右上角點選 即可編輯 1. 整合各科作業,發布回家作業 2. 提供拍照、上傳附件功能 3. 新增提醒事項 4. 新增老師的話 1 2 3 4**

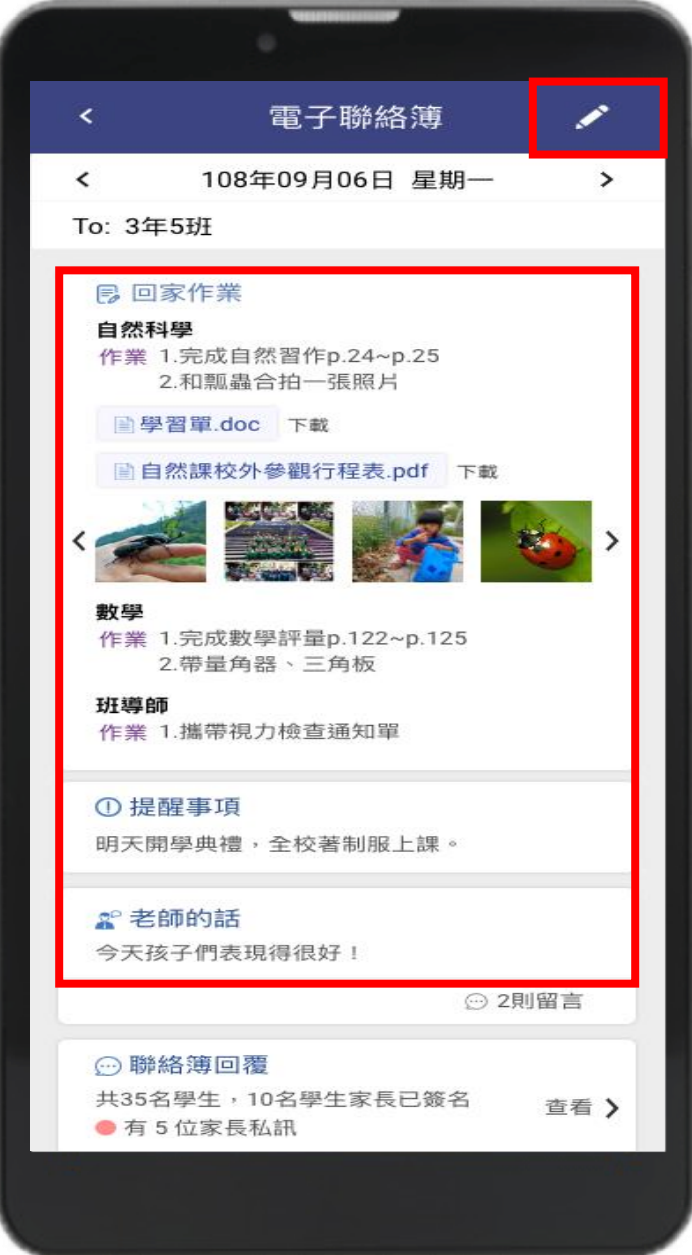

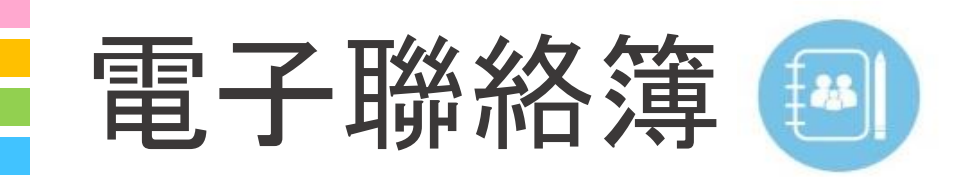

## **家長簽名後,導師能**

**1. 瀏覽家長回簽情形統計 2. 查看家長私訊 1 2**

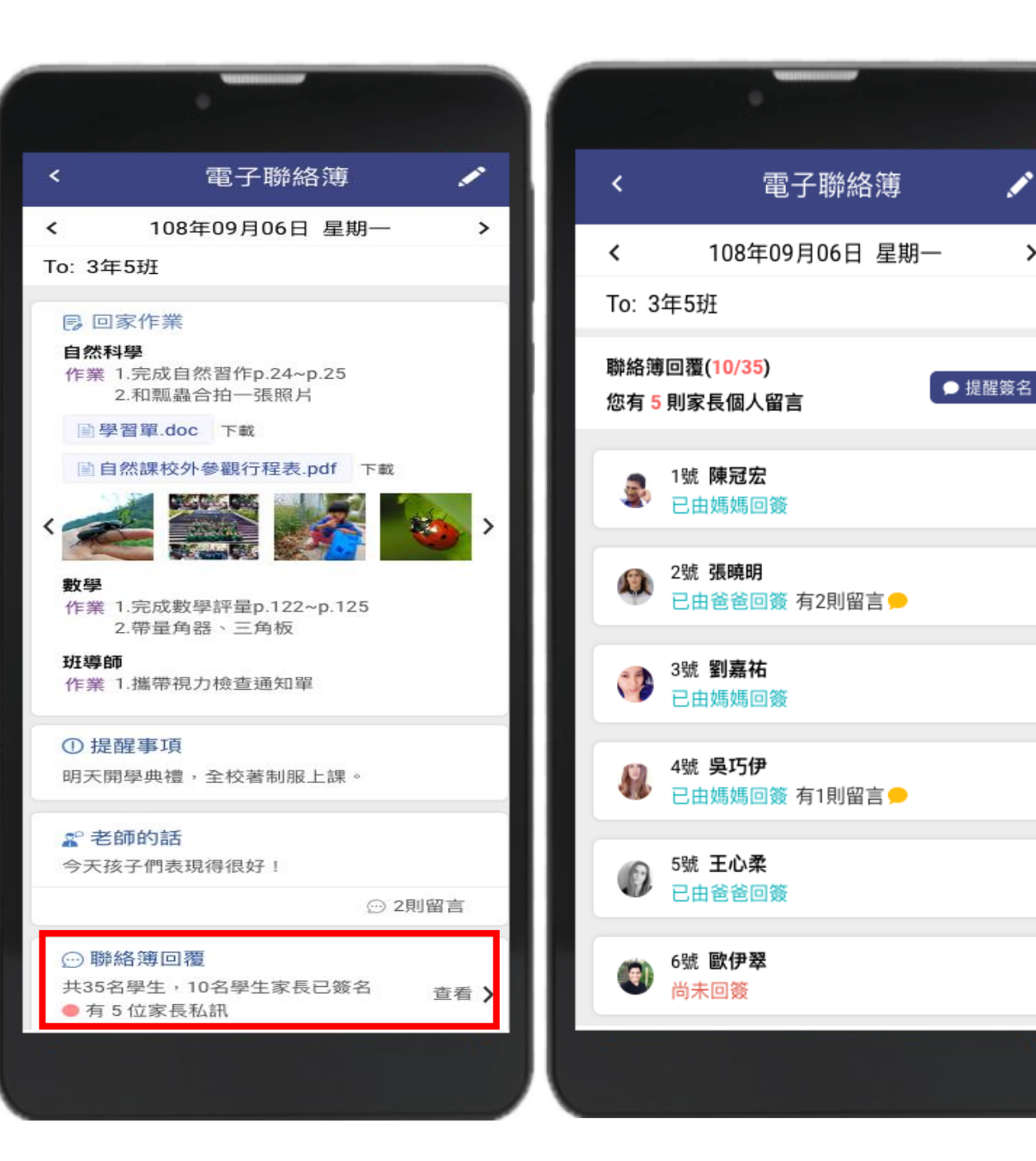

 $\rightarrow$ 

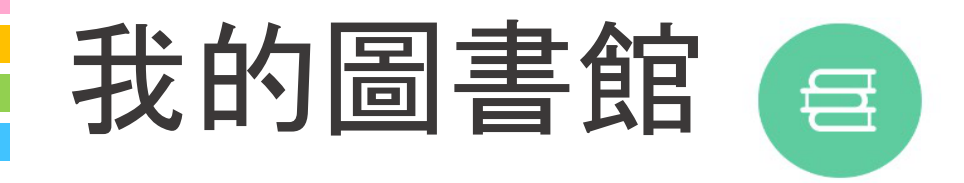

#### **圖書借閱紀錄**

**當學生借閱逾期還書,導師 即時收到推播,可瀏覽訊息 內容並督促學生歸還**

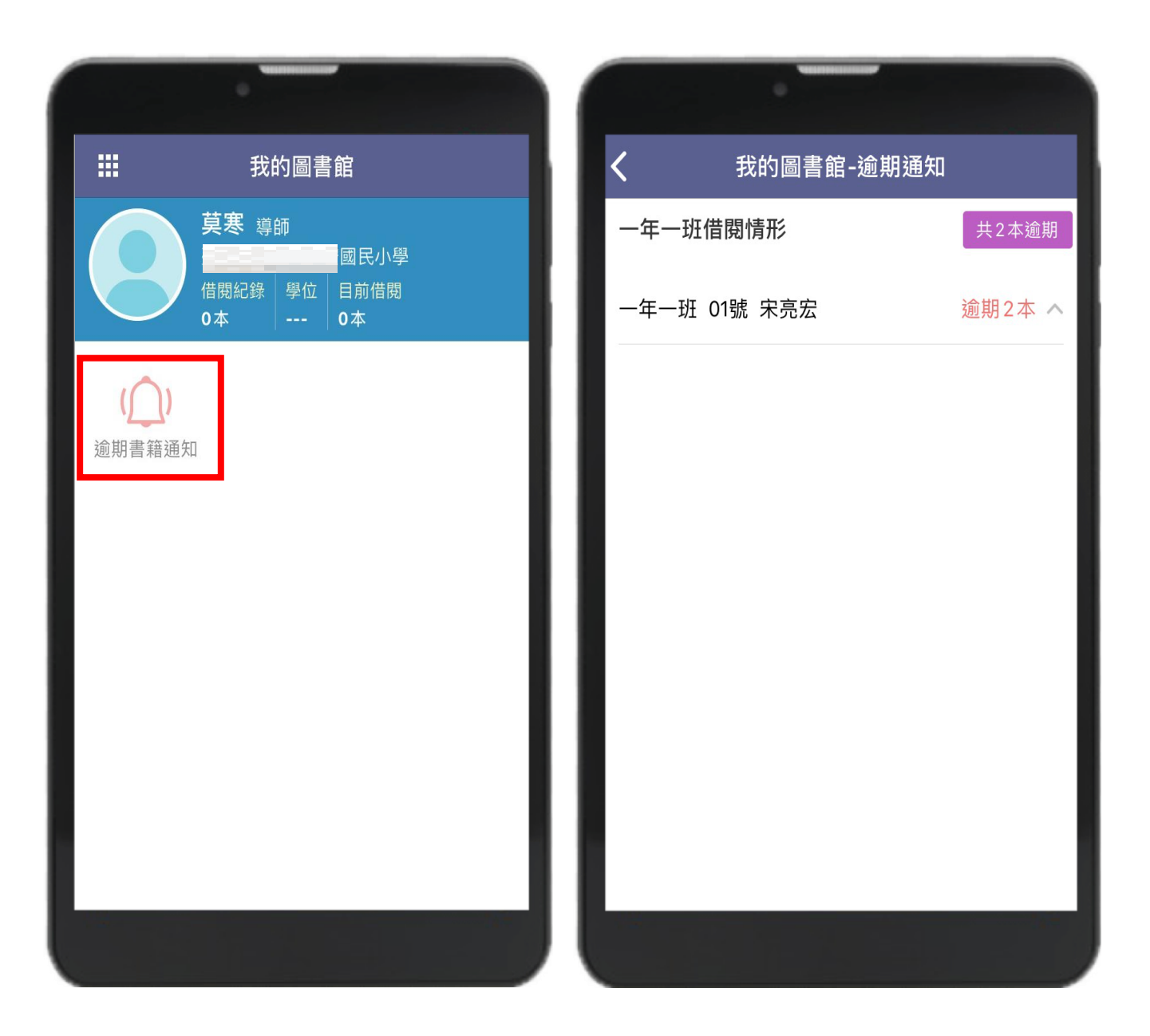

# **說明結束 謝謝大家**

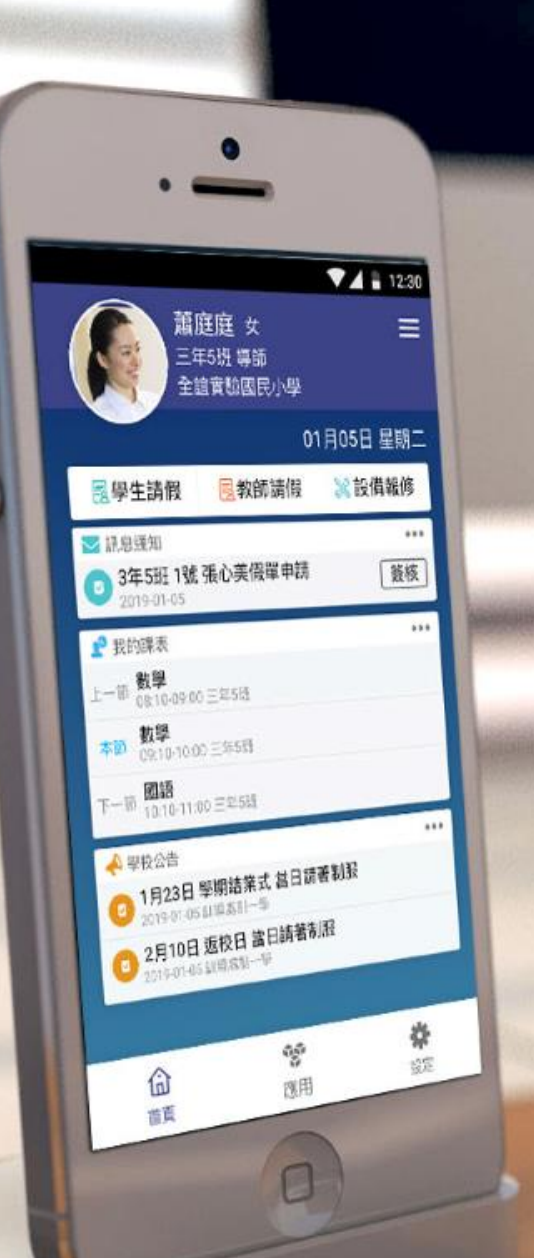

School